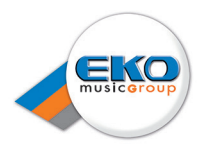

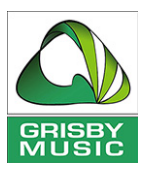

# Scarlett Solo

# **Manuale Utente**

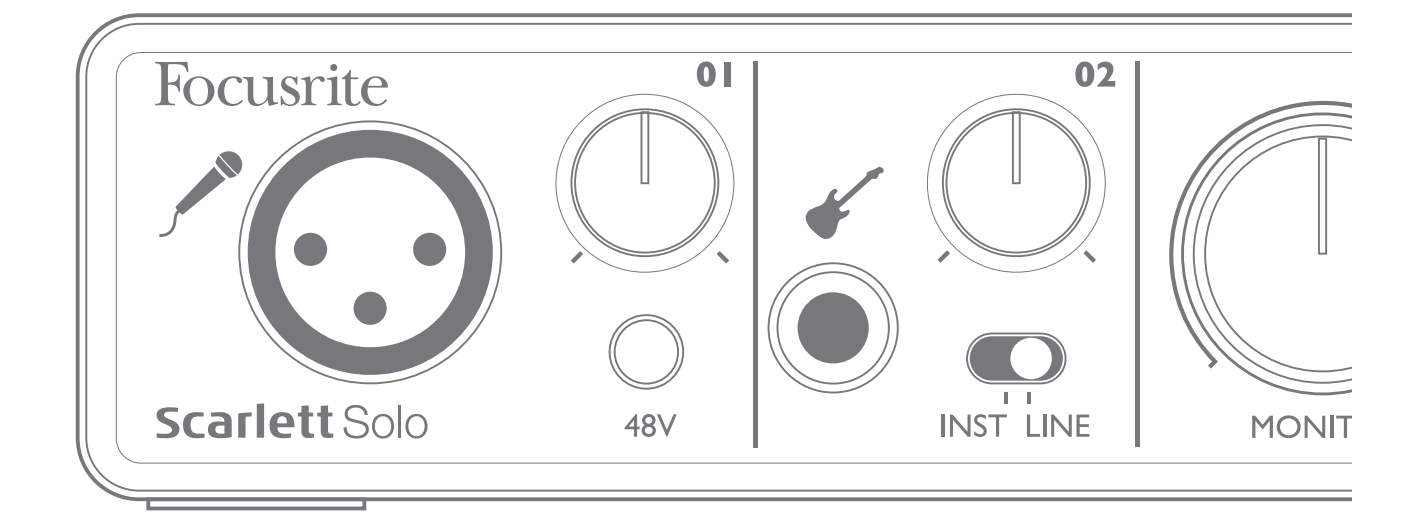

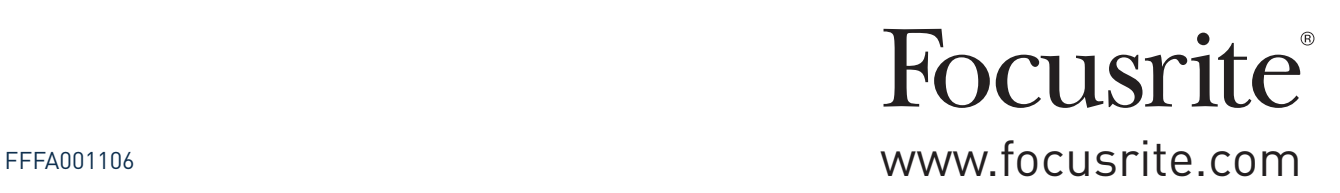

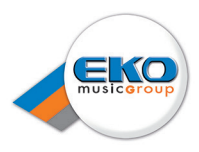

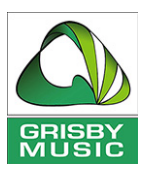

# **INDICE**

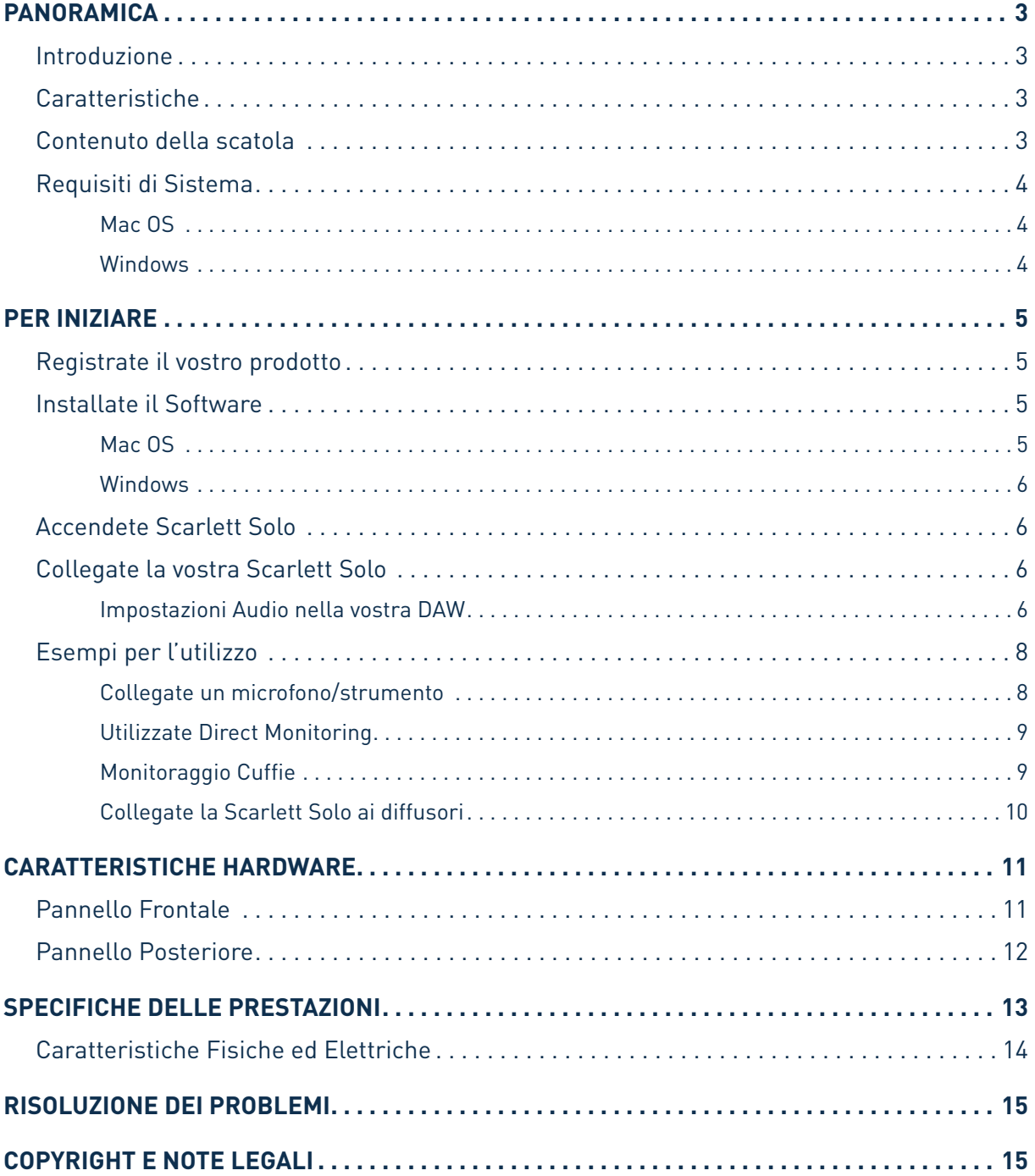

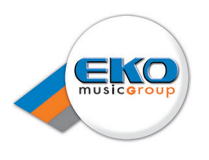

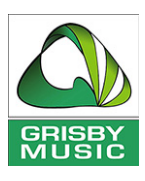

## **PANORAMICA**

#### **Introduzione**

Grazie per aver acquistato Scarlett Solo, un prodotto della famiglia Focusrite di interfacce audio professionali per computer che incorpora i pre-amplificatori analogici Focusrite di elevata qualità. Ora avete una soluzione semplice e compatta per il routing audio di alta qualità da e verso il computer.

Questo Manuale Utente fornisce spiegazioni dettagliate per aiutarvi a raggiungere una conoscenza approfondita delle caratteristiche operative del prodotto. Raccomandiamo agli utenti che si avvicinano per la prima volta alla registrazione digitale e a quelli più esperti, di leggere questo Manuale Utente per essere consapevoli di tutte le possibilità offerte da Scarlett Solo e dal suo software. In caso non troviate le informazioni desiderate nel Manuale Utente, consultate il sito http://www.ekomusicgroup. com/viewdoc.asp?co\_id=80435.

## **Caratteristiche**

L'interfaccia hardware Scarlett Solo permette di collegare un microfono e uno strumento o una sorgente audio di linea ad un computer Mac OS o Windows. I segnali agli ingressi fisici possono essere indirizzati dal vostro software di registrazione audio/workstation audio digitale (denominati in questa guida come "DAW") con risoluzione fino a 24-bit, 96 kHz; allo stesso modo, il monitor DAW o l'uscita di registrazione appariranno alle uscite fisiche dell'unità.

Questo vi permetterà di registrare gli strumenti "reali" in Ableton Live Lite, GarageBand® (o qualsiasi altra DAW che è possibile utilizzare) insieme con - o al posto di - qualsiasi suono "nativo" già disponibile all'interno del vostro computer. Scarlett Solo consente anche di indirizzare le tracce della vostra DAW alle sue uscite fisiche, che possono essere collegate ad un amplificatore e altoparlanti, monitor attivi, cuffie o qualsiasi altro apparecchio audio con ingressi analogici che desiderate utilizzare. Anche se tutti gli ingressi e le uscite su Scarlett Solo vengono indirizzate direttamente da e verso la vostra DAW per la registrazione e la riproduzione, è possibile configurare il routing all'interno della vostra DAW, al fine di soddisfare le vostre esigenze. Una funzione Direct Monitoring consente di ascoltare ciò che si state ripoducendo senza gli effetti della latenza del computer.

## **Contenuto della scatola**

Insieme alla vostra Scarlett Solo dovreste avere:

- Software Activation card, con i codici di accesso per i seguenti software on-line:
	- Driver USB per Windows
	- Scarlett Plug-in Suite perr Mac e Windows
	- Ableton Live Lite 9
	- LoopMasters sample library (1 GB)
	- Novation Bass Station
	- Manuale utente Multi-lingua
- Cavo USB da 1.5 m (da Tipo 'A' a Tipo 'B')
- Guida Rapida

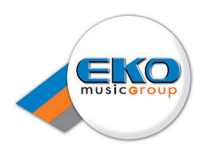

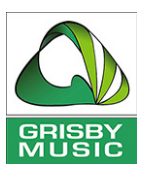

## **Requisiti di Sistema**

**Mac OS**

Apple Macintosh con porta USB 2.0 OS: Mac OS X 10.8 (Mountain Lion) o OS X 10.9 (Mavericks)

**Windows**

Computer Windows con porta USB 2.0 OS: Windows 7 o Windows 8 (32- o 64-bit)

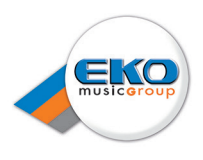

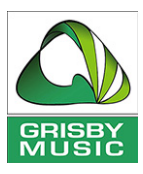

# **PER INIZIARE**

#### **IMPORTANTE:** UTENTI WINDOWS - ASSICURATEVI DI ESEGUIRE L'INSTALLER PRIMA DI COLLEGARE IL DISPOSITIVO SCARLETT SOLO AL COMPUTER.

## **Registrate il vostro prodotto**

Per operare correttamente con Windows, il vostro Scarlett Solo necessita di driver software da installare sul vostro computer. Questi driver - e altri software extra utili e potenti - sono disponibili per il download dal sito Focusrite (www.focusrite.com/register). La scheda di Attivazione Software fornita con Scarlett Solo contiene i codici di convalida che dovrete inserire all'indirizzo web di cui sopra. Questa procedura vi garantisce l'accesso alle versioni software più aggiornate.

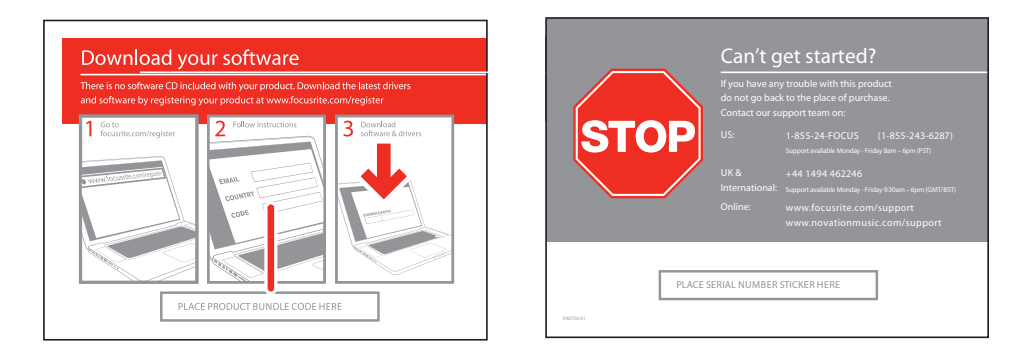

1. Utilizzate il vostro browser per andare su http://www.focusrite.com/register/.

2. Seguite le istruzioni sullo schermo e inserite il "Product Bundle Code" nella forma in cui viene richiesto. Potrete trovare il vostro "Product Bundle Code" sulla Software Download Card imballata con l'unità.

3. Sarete ora in grado di accedere alla pagina "My Products", in cui sono disponibili per il download i prodotti software a cui la registrazione dà diritto, completa di codici di attivazione ove applicabili.

4. Scaricate e installate i driver necessari per Windows (non sarà necessario alcun driver aggiuntivo per Mac) seguendo le istruzioni riportate di seguito.

#### **Installazione Software**

#### **Mac OS**

Non sono richiesti driver aggiuntivi quando si utilizza Scarlett Solo con un Mac. Dovreste quindi essere in grado di connettere Scarlett Solo al Mac e le uscite audio predefinite del computer dovrebbero passare automaticamente alla porta USB alla quale Scarlett Solo è collegata. Per verificare questo, andate in **System Preferences > Sound**, e controllate che l'ingresso e l'uscita siano impostati su **Scarlett Solo**. Per le opzioni di configurazione più dettagliate sul Mac, aprite **Applications > Utilities > Audio MIDI Setup**.

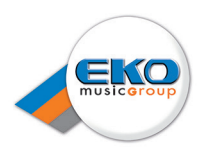

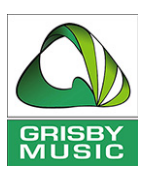

#### **Windows**

- 1. Posizionate il file **Focusrite USB drivers**; fate un doppio clic sulla relativa icona per avviare l'installazione.
- 2. Seguite le istruzioni visualizzate per completare l'installazione.
- 3. Al termine dell'installazione, riavviate il computer.
- 4. Dopo il riavvio, collegate Scarlett Solo al computer.

Il vostro sistema operativo dovrebbe passare automaticamente le uscite audio predefinite del computer alla porta USB a cui Scarlett Solo è collegata. Per verificare questo, andate su **Start > Control Panel > Hardware and Sound > Sound > Manage Audio Devices** e verificate che '**Default Playback**' e '**Recording**' siano impostati su '**Scarlett Solo USB**'.

## **Accendete Scarlett Solo**

Scarlett Solo è un dispositivo attivo, ed ha bisogno di una fonte di alimentazione DC per il funzionamento. Questa sarà fornita dal Mac o PC a cui è collegata, tramite la connessione USB. Non è necessario un alimentatore esterno.

Non dovrebbero verificarsi problemi nell'alimentazione di Scarlett Solo dalle porte USB di qualsiasi Mac o PC. Tuttavia, siate consapevoli del fatto che le porte USB su alcuni computer portatili potrebbero non essere in grado di fornire la stessa corrente a dispositivi esterni collegati quando lavorano con le loro batterie interne, rispetto a quando sono collegati ad una presa di alimentazione. Si raccomanda pertanto, in caso di utilizzo di Scarlett Solo con un computer portatile, di alimentare il portatile dalla rete elettrica con l'adattatore CA in dotazione.

## **Collegate la vostra Scarlett Solo**

**IMPORTANTE:** Prima di collegare la vostra Scarlett Solo al computer, completate l'installazione del software seguendo le istruzioni di cui sopra. Questo eviterà comportamenti inaspettati utilizzando, con l'hardware, i driver corretti.

La vostra Scarlett Solo dispone di una sola porta USB 2.0 (sul pannello posteriore). Una volta completata l'installazione del software, è sufficiente collegarla al computer utilizzando il cavo USB in dotazione. (Nota: Scarlett Solo è un dispositivo USB 2.0, e quindi la connessione USB richiede una porta USB 2.0 compatibile sul computer. Non funzionerà correttamente con porte USB 1.0 / 1.1).

#### **Impostazioni Audio nella vostra DAW**

Scarlett Solo è compatibile con qualsiasi DAW basata su Windows che supporti driver ASIO o WDM, o qualsiasi DAW basata su Mac che utilizzi Core Audio. Dopo aver installato i driver USB e collegato l'hardware, è possibile iniziare a utilizzare la vostra Scarlett Solo con la vostra DAW. Per iniziare in assenza di un'applicazione DAW installata sul computer, è incluso nel pacchetto il software Ableton Live Lite disponibile registrando la vostra Scarlett Solo online. Per installarlo, scaricate e salvate

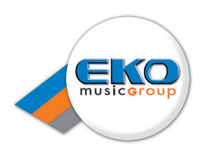

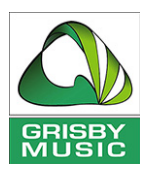

il file di installazione Ableton dalla pagina "My Products" del sito Focusrite come descritto sopra, quindi installatelo seguendo tutte le istruzioni sullo schermo.

Le istruzioni per l'uso di Ableton Live Lite non sono comprese in questo manuale, ma l'applicazione include una serie completa di file Help.

NOTA - la vostra DAW potrebbe non selezionare automaticamente Scarlett Solo come dispositivo I/O predefinito. In questo caso, è necessario selezionare manualmente dalla vostra DAW il driver nella pagina **Audio Setup**\* (selezionate USB Scarlett Solo per Mac o Focusrite Scarlett ASIO per Windows). Consultate la documentazione della DAW (o file Help) se non siete sicuri dove selezionare il driver ASIO / Core Audio. L'esempio seguente mostra la configurazione corretta nel pannello Preferenze di Ableton Live Lite (versione per Mac).

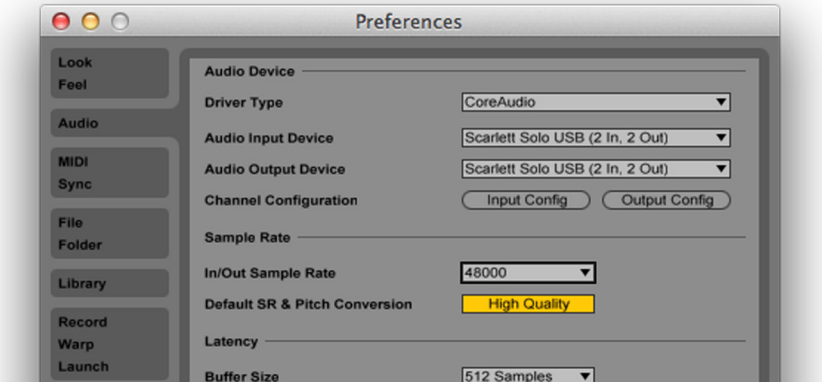

Una volta che Scarlett Solo è stata impostata come Audio Device\* preferito nella vostra DAW, gli ingressi e le uscite verranno visualizzati nelle preferenze Audio I/O. Potrebbe essere necessario, a seconda della vostra DAW, abilitare certi ingressi o uscite prima dell'utilizzo. I due esempi seguenti mostrano due ingressi e due uscite abilitate nelle preferenze Audio di Ableton Live Lite.

\*Nome tipico. La terminologia può differire leggermente tra DAW.

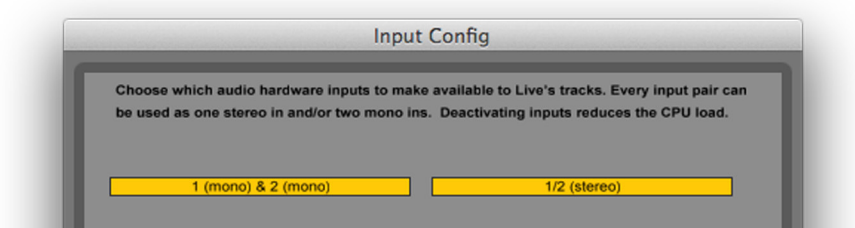

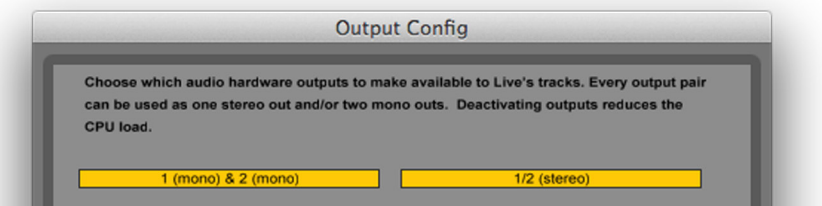

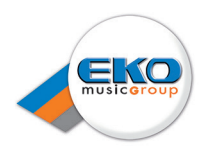

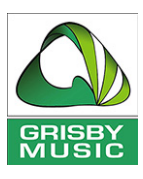

## **Esempi per l'utilizzo**

Scarlett Solo è una interfaccia audio ideale per molte applicazioni DAW in esecuzione su un computer portatile o altro computer, PC o Mac.

Un tipico insieme di collegamenti è illustrato di seguito:

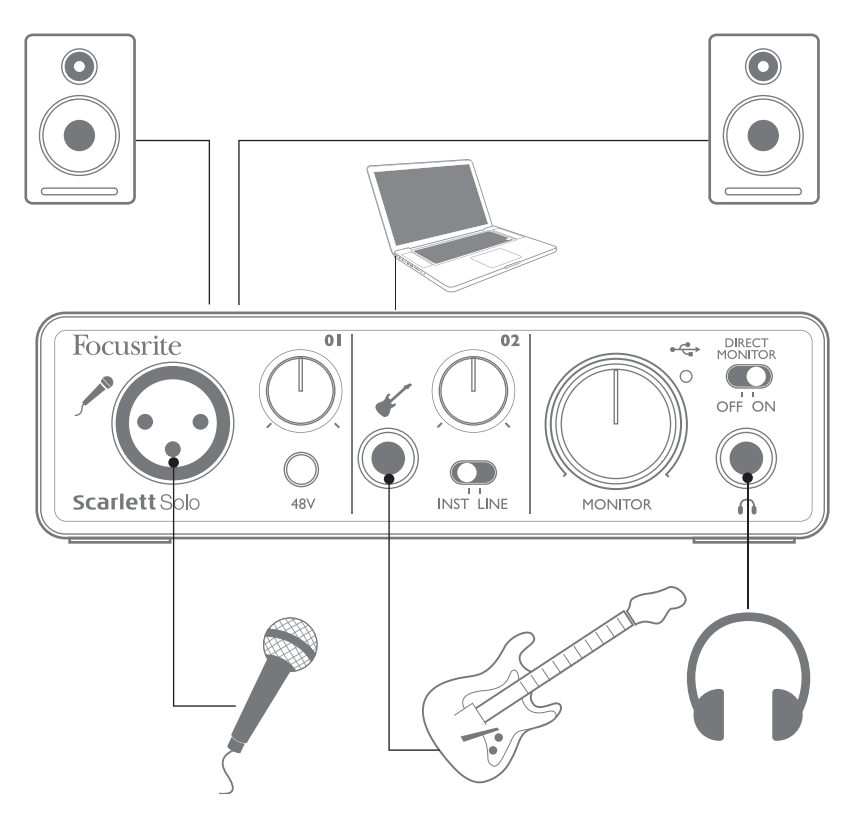

#### **Collegate un microfono/strumento**

Questa configurazione mostra una configurazione tipica per la registrazione con un software DAW sul vostro Mac o PC. In questo caso, è possibile registrare le voci attraverso l'ingresso 1 e le chitarra attraverso l'ingresso 2 nella vostra applicazione di registrazione, mentre il monitoraggio della riproduzione è effettuato tramite cuffie o altoparlanti.

Gli ingressi di Scarlett Solo sono sul pannello frontale; l'Ingresso 1 utilizza una presa XLR standard a 3 pin, ed è configurato per operare con la maggior parte dei microfoni; avrete probabilmente un connettore maschio XLR all'estremità del cavo del microfono. L'ingresso 2 utilizza una presa jack (2 poli in modalità strumento e 3 poli quando viene utilizzato come ingresso di linea) da ¼ "(6,35 mm) ed è pensato per accogliere i segnali provenienti da una chitarra o un basso.

Se utilizzate un microfono "studio" a condensatore progettato per funzionare con alimentazione Phantom 48 V, premete il pulsante 48V. Altri tipi di microfono (incluso il comune tipo dinamico) non necessitano di alimentazione Phantom, e possono subire danni se viene applicata tale alimentazione. Alcuni microfoni a condensatore più economici sono in grado di operare con una tensione di alimentazione Phantom minore - tipicamente 15 V. Controllate le specifiche del microfono per vedere se potete farlo funzionare a 48 V; altrimenti, trovate un alimentatore Phantom esterno adeguato.

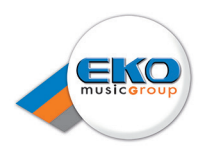

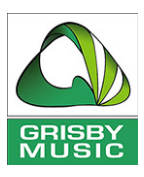

#### **Utilizzate Direct Monitoring**

Si sente spesso il termine "latenza" utilizzato nella connessione con i sistemi audio digitali. Nel caso della semplice applicazione di registrazione sopra descritta, la latenza è il tempo che serve ai segnali di ingresso per passare attraverso il dispositivo di registrazione (Mac o PC) e il software associato. La latenza può essere un problema per un artista che desidera registrare mentre monitora il proprio segnale di ingresso.

Scarlett Solo è dotata di una opzione "Direct Monitoring", che risolve questo problema. Se impostate l'interruttore DIRECT MONITOR presente sul pannello frontale su ON, indirizzerete i vostri segnali di ingresso direttamente nelle cuffie e nelle uscite del monitor principale di Scarlett Solo. Ciò consente di ascoltarsi con una latenza uguale a zero - vale a dire, in "tempo reale" - insieme alla riproduzione del computer. I segnali di ingresso al computer non sono influenzati in alcun modo da questa impostazione.

Quando l'opzione Direct Monitoring è attiva, assicuratevi che il software di registrazione non sia impostato per indirizzare il proprio ingresso (quello che si sta registrando) alla relativa uscita. Se è così impostato, sentirete voi stessi "due volte", con un segnale ritardato come un'eco.

#### **Monitoraggio Cuffie**

Collegate un paio di cuffie stereo alla presa Headphone presente nel pannello anteriore per ascoltare ciò che state registrando - il (i) segnale corrente in ingresso, più eventuali tracce che avete già registrato sul computer. Nota: Impostate l'interruttore sul pannello anteriore DIRECT MONITOR su ON durante la registrazione. Le tracce pre-registrate saranno ascoltate in stereo, ed i segnali di ingresso correnti in mono - centrati nell'immagine stereo. Se si utilizzano entrambi gli ingressi microfono e strumento, i due ingressi verranno sommati in mono.

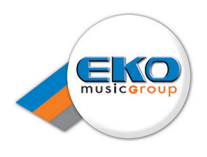

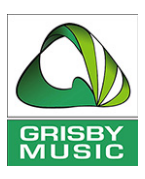

#### **Collegate la Scarlett Solo ai diffusori**

Le uscite Phono (RCA) presenti sul pannello posteriore possono essere utilizzate per collegare monitor. I monitor attivi (cioè, gli altoparlanti tipici per computer) incorporano amplificatori interni, e possono essere collegati direttamente. Gli altoparlanti passivi, più grandi, richiederanno un amplificatore stereo separato; in questo caso, le uscite del pannello posteriore devono essere collegate agli ingressi dell'amplificatore.

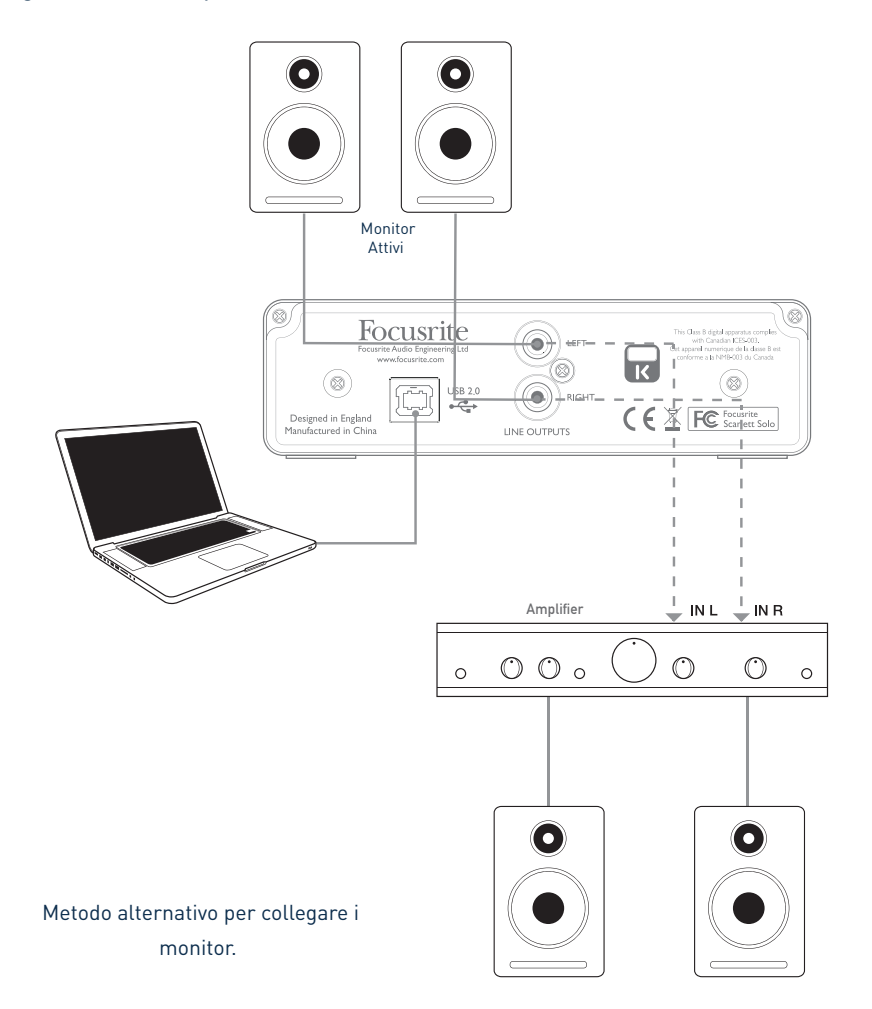

I connettori di uscita di linea sono prese standard Phono (RCA). I tipici amplificatori consumer (hi-fi) e i piccoli monitor attivi avranno ingressi con prese Phono (RCA) o un singolo jack da 3,5 mm a 3 poli (per la connessione diretta ad un computer). In entrambi i casi, utilizzate un cavo di collegamento adatto con connettori Phono (prese RCA) ad una estremità.

NOTA: Si corre il rischio di creare un loop di feedback audio se gli altoparlanti sono attivi mentre registrate con un microfono! Si consiglia di spegnere sempre (o abbassare) i monitor durante la

registrazione, e utilizzare le cuffie durante la sovraincisione.

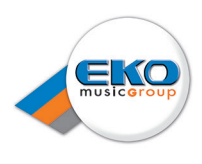

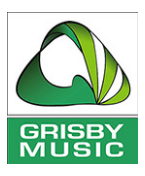

# **CARATTERISTICHE HARDWARE**

## **Pannello Frontale**

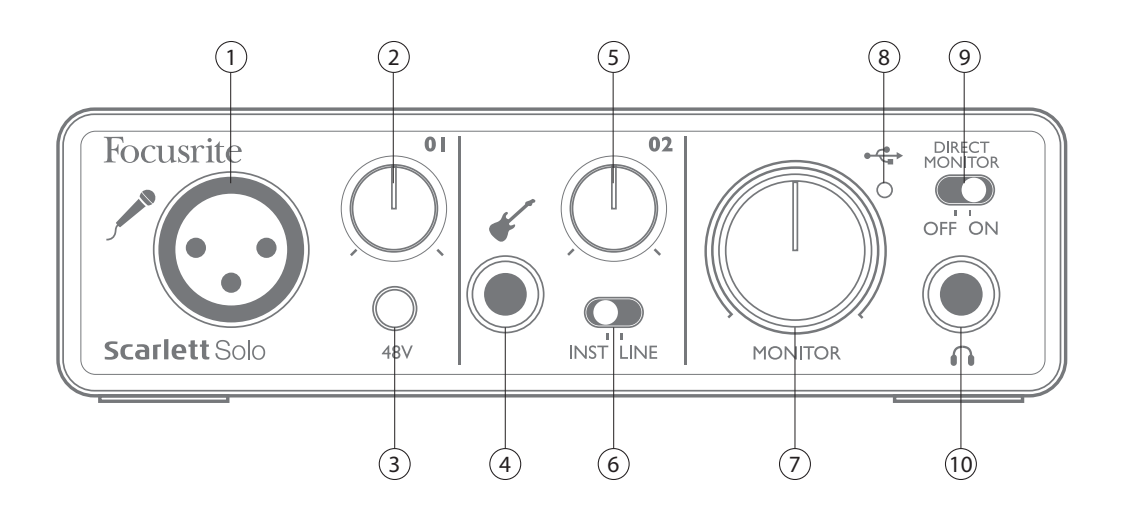

Il pannello frontale include i connettori di ingresso per i segnali provenienti da un microfono o di linea / strumento, il gain in ingresso e controlli di monitoraggio.

1. **Input 1** – ingresso bilanciato elettronicamente tramite presa XLR a 3 pin per i microfoni.

2. **01** – regola il gain per il segnale microfononico dell'Input 1. Il controllo del gain ha un LED ad 'anello' bi-colore per confermare il livello del segnale: verde indica un livello di ingresso di almeno -24 dBFS (cioe 'il segnale presente'), l'anello poi diventa rosso quando il livello del segnale raggiunge 0 dBFS.

3. **48V** - interruttore per l'alimentazione Phantom per un microfono - attiva l'alimentazione Phantom 48 V alla presa XLR.

4. **Input 2** - per collegare strumenti (non bilanciati) o sorgenti di linea (bilanciate); presa jack TRS da  $\frac{1}{4}$ ".

5. **02** - regola il gain per il segnale di linea/strumento dell'Input 2. Il controllo del gain ha un LED ad 'anello' bi-colore come il [2].

6. **INST/LINE** - Interruttore per selezionare il livello Strumento/Linea per l'Input 2 – scegliete il gain che meglio si adatta al segnale strumentale o di linea.

7. **MONITOR** - controllo del livello di uscita del monitor principale - imposta il livello delle uscite del pannello posteriore e dell'uscita cuffie del pannello anteriore.

8. **USB LED** - si illumina quando l'unità è collegata correttamente al computer tramite connessione USB.

9. **DIRECT MONITOR** - seleziona il tipo di monitoraggio dei segnali in ingresso; o direttamente dagli ingressi (On) o tramite DAW (Off).

10.  $\bigcap$  - Presa jack TRS da ¼" - collegate qui le cuffie stereo.

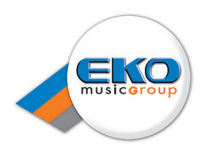

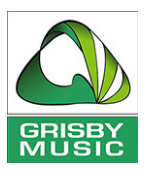

## **Pannello Posteriore**

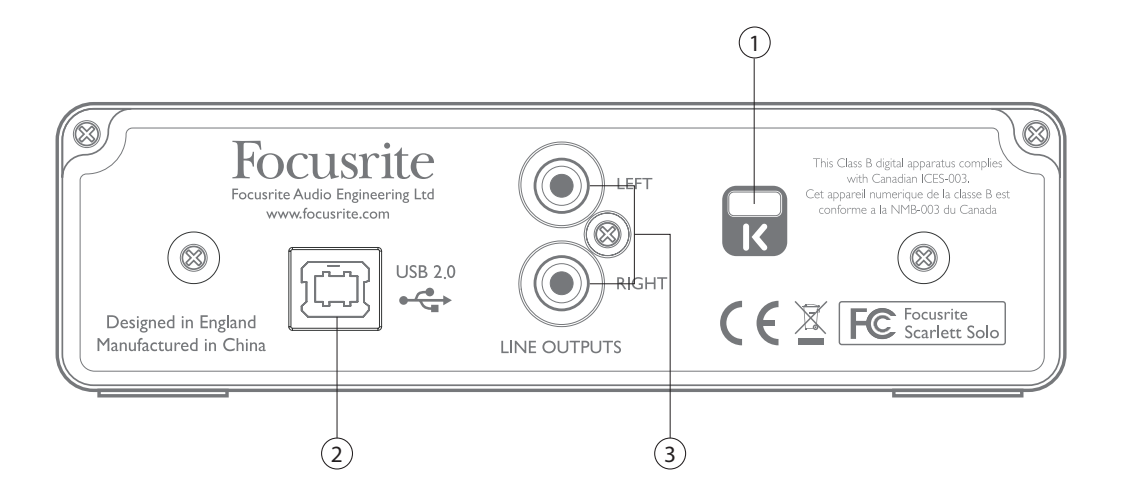

1. **Kensington security lock** – assicura la vostra Scarlett ad una struttura idonea, se desiderato.

2. **Porta USB 2.0** – connettore di tipo B; connettersi a un computer portatile o un computer con il cavo USB in dotazione.

3. **LINE OUTPUTS** - 2 prese Phono (RCA); livello di uscita massimo +9 dBu.

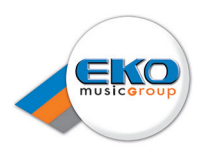

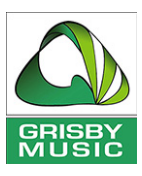

# **SPECIFICHE DELLE PRESTAZIONI**

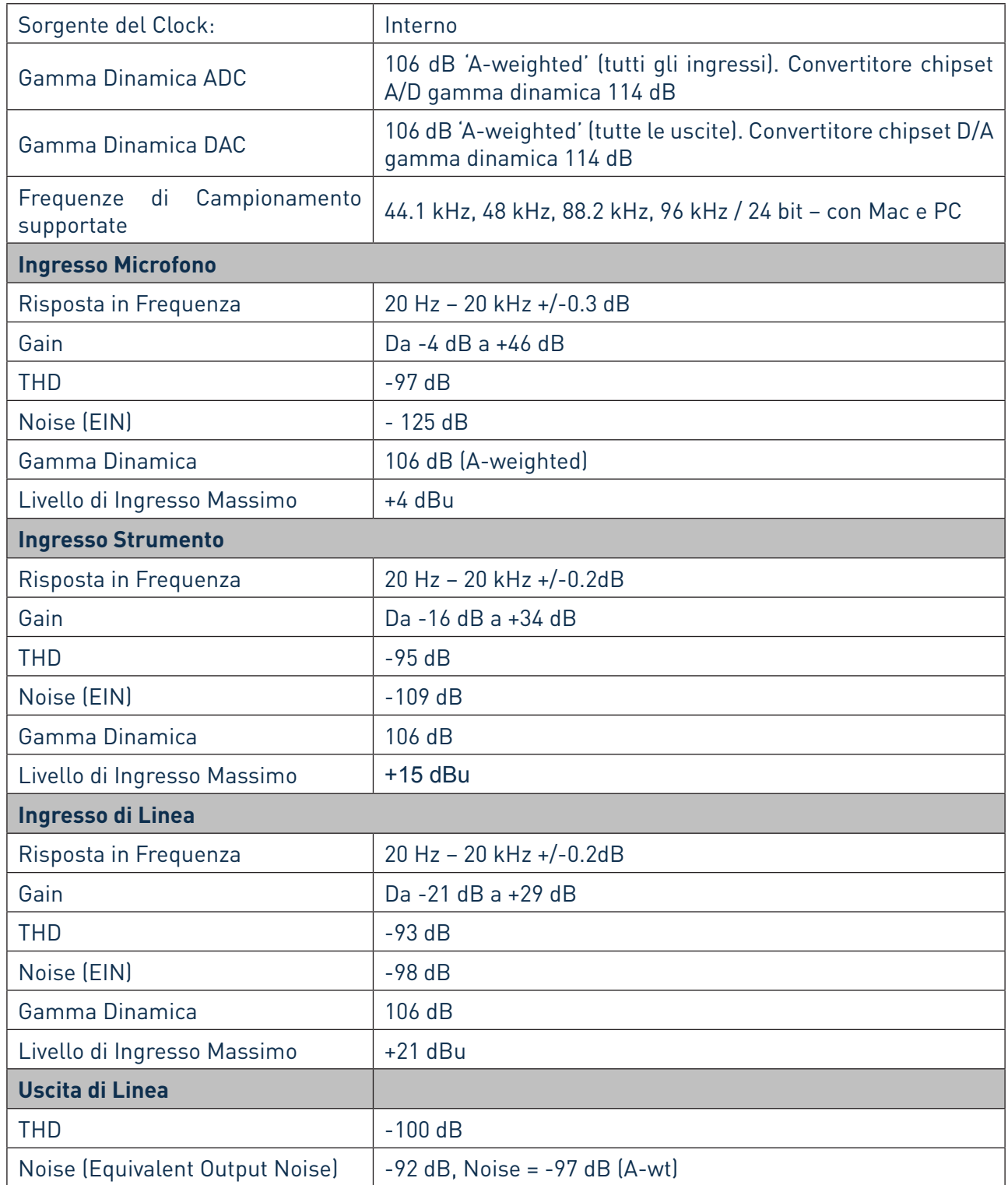

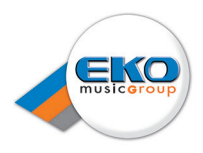

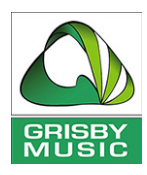

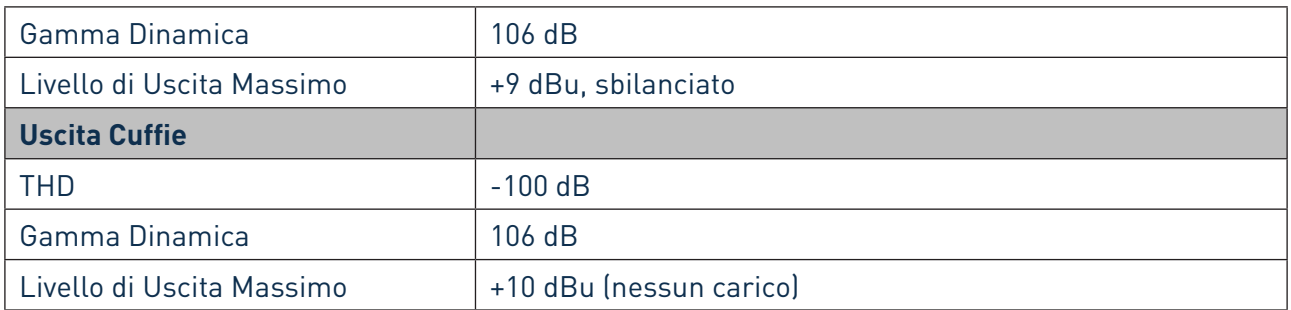

## **Caratteristiche Fisiche ed Elettriche**

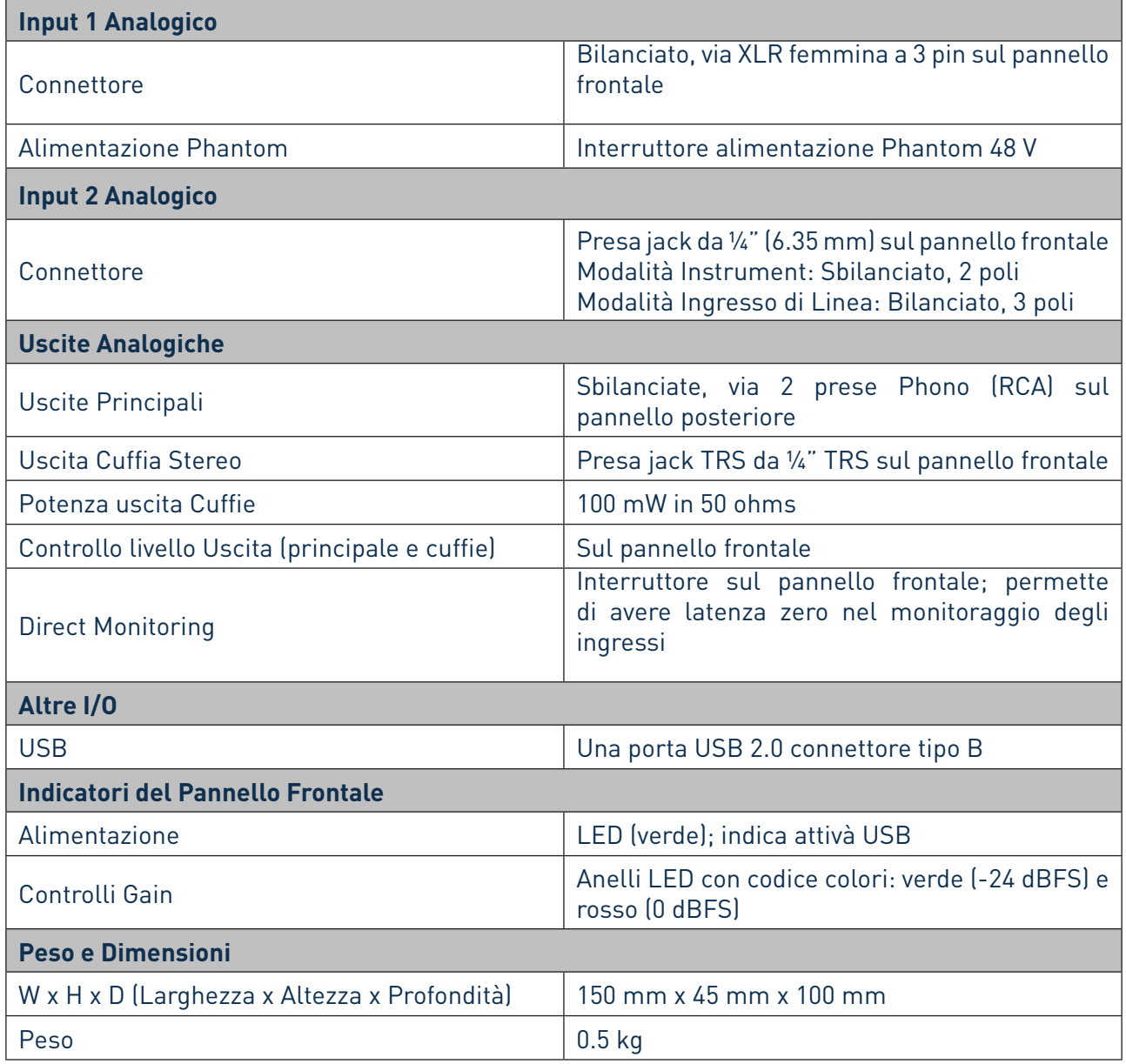

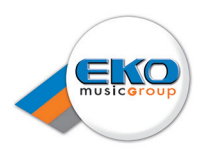

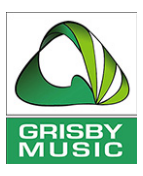

# **RISOLUZIONE DEI PROBLEMI**

Per tutte le richieste di risoluzione dei problemi, visitate il Focusrite Answerbase su www.focusrite.com/ answerbase, dove potrete trovare articoli che coprono numerosi esempi di risoluzione dei problemi.

# **COPYRIGHT E NOTE LEGALI**

Focusrite è un marchio registrato e Scarlett Solo è un marchio di Focusrite Audio Engineering Limited.

GarageBand è un marchio di Apple Inc., registrato negli Stati Uniti e in altri Paesi.

Tutti gli altri marchi e nomi commerciali sono di proprietà dei rispettivi proprietari. 2014 © Focusrite Audio Engineering Limited. Tutti i diritti riservati.